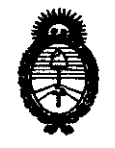

!Ministerio *áe* Sa{utf *Secretaría de Políticas, Regulación e Institutos* 

 $\frac{1}{4.2}$  $\frac{1}{4.1}$  $\frac{1}{4.1}$  $\frac{1}{4.1}$  $\frac{1}{4.1}$  $\frac{1}{4.1}$  $\frac{1}{4.1}$  $\frac{1}{4.1}$  $\frac{1}{4.1}$  $\frac{1}{4.1}$  $\frac{1}{4.1}$ 

BUENOS AIRES,  $0.7$  ENE 2011

VISTO el Expediente Nº 1-47-16059/10-8 del Registro de esta Administración Nacional de Medicamentos, Alimentos y Tecnología Médica (ANMAT), y

CONSIDERANDO:

 $\sqrt{1}$ 

Que por las presentes actuaciones AGFA HEALTHCARE ARGENTINA S.A. solicita se autorice la inscripción en el Registro Productores y Productos de Tecnología Médica (RPPTM) de esta Administración Nacional, de un nuevo producto médico.

Que las actividades de elaboración y comercialización de productos médicos se encuentran contempladas por la Ley 16463, el Decreto 9763/64, y MERCOSUR/GMC/RES. Nº 40/00, incorporada al ordenamiento jurídico nacional por Disposición ANMAT Nº 2318/02 (TO 2004), y normas complementarias.

Que consta la evaluación técnica producida por el Departamento de Registro.

Que consta la evaluación técnica producida por la Dirección de Tecnología Médica, en la que informa que el producto estudiado reúne los requisitos técnicos que contempla la norma legal vigente, y que los establecimientos declarados demuestran aptitud para la elaboración y el control de calidad del producto cuya inscripción en el Registro se solicita.

Que los datos identificatorios característicos a ser transcriptos en los proyectos de la Disposición Autorizante y del Certificado correspondiente, han sido convalidados por las áreas técnicas precedentemente citadas.

Que se ha dado cumplimiento a los requisitos legales y formales que contempla la normativa vigente en la materia.

Que corresponde autorizar la inscripción en el RPPTM del producto médico objeto de la solicitud.

Que se actúa en virtud de las facultades conferidas por los Artículos 80, inciso 11) y 100, inciso i) del Decreto 1490/92 y por el Decreto 425/10. Que se act<br>8<sup>0</sup>, inciso II) y 10<sup>0</sup>, incis

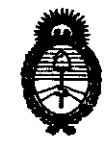

*!Ministerio áe Sa(uá*   $S$ ecretaría de Políticas, Regulación e Institutos *A.N.M.A.T.* 

### Por ello; EL INTERVENTOR DE LA ADMINISTRACIÓN NACIONAL DE MEDICAMENTOS, ALIMENTOS Y TECNOLOGÍA MÉDICA DISPONE:

ARTICULO 10- Autorízase la inscripción en el Registro Nacional de Productores y Productos de Tecnología Médica (RPPTM) de la Administración Nacional de Medicamentos, Alimentos y Tecnología Médica del producto médico de Marca: Agfa, nombre descriptivo DIGITALIZADOR DX-M y nombre técnico Digitalizadores de Películas, de acuerdo a lo solicitado, por AGFA HEALTHCARE ARGENTINA S.A., con los Datos Identificatorios Característicos que figuran como Anexo I de la presente Disposición y que forma parte integrante de la misma.

ARTICULO 20 - Autorízanse los textos de los proyectos de rótulo/s y de instrucciones de uso que obran a fojas 35 y 36-50 respectivamente, figurando como Anexo 11 de la presente Disposición y que forma parte integrante de la misma.

ARTICULO 30 - Extiéndase, sobre la base de lo dispuesto en los Artículos precedentes, el Certificado de Inscripción en el RPPTM, figurando como Anexo 111 de la presente Disposición y que forma parte integrante de la misma

ARTICULO 40 - En los rótulos e instrucciones de uso autorizados deberá figurar la leyenda: Autorizado por la ANMAT, PM-1689-45, con exclusión de toda otra leyenda no contemplada en la normativa vigente.

ARTICULO 5°- La vigencia del Certificado mencionado en el Artículo 30 será por cinco (5) años, a partir de la fecha impresa en el mismo.

ARTICULO 6° - Regístrese. Inscríbase en el Registro Nacional de Productores y Productos de Tecnología Médica al nuevo producto. Por Mesa de Entradas notifíquese al interesado, haciéndole entrega de copia autenticada de la presente<br>Disposición, conjuntamente con sus Anexos I, II y III. Gírese al Departamento de Disposición, conjuntamente con sus Anexos 1, 11 Y 111. Gírese al Departamento de

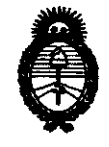

### **DISPOSICION N° O 1 7 2**

Ministerio de Salud Secretaría de Políticas, Regulación e Institutos *A.N.M.A.T.* 

Registro a los fines de confeccionar el legajo correspondiente. Cumplido, archívese.

Expediente Nº 1-47-16059/10-8 Expediente Nº 1-47-16059/10-8<br>DISPOSICIÓN Nº  $\int \int \int \int \int$   $\int \int \sin \theta$  ) or otro a. graing  $\theta$  is a regiment

**Dr. OTTO A. ORSINGHER**<br>SUB-INTERVENTON  $A.M.M.A.T.$ 

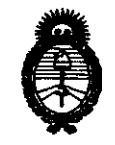

 $\hat{\mathbf{q}}$ 

Ministerio de Salud Secretaría de Políticas, Regulación e Institutos  $A.M.M.A.T.$ 

### ANEXO 1

DATOS IDENTIFICATORIDS CARACTERÍSTICOS del PRODUCTO MÉDICO inscripto en el RPPTM mediante DISPOSICIÓN ANMAT Nº ... $\pmb{0}$ ... $\pmb{1}$ ... $\pmb{7}$ ... $\pmb{2}$ ......

Nombre descriptivo: DIGITALIZADOR DX-M

Código de identificación y nombre técnico UMDNS: 16-910 - Digitalizador de Películas

Marca: Agfa.

Clase de Riesgo: Clase II

Indicación/es autorizada/s: Digitalizar chasis y placas radiográficas que contengan imágenes que puedan ser barrados.

Modelo: DIGITALIZADOR DX-M

Condición de expendio: Venta exclusiva a profesionales e instituciones sanitarias Nombre del fabricante 1: AGFA HEALTHCARE N.V

Lugar/es de elaboración: SEPTESTRAAT 27, B-2640 MORTSEL, Bélgica.

Nombre del fabricante 2: AGFA-GEVAERT HEALTHCARE GmbH

Lugar/es de elaboración: Max-Planck-Str. 1, D-82380, Peibenberg, Alemania

Expediente Nº 1-47-16059/10-8 DISPOSICIÓN Nº 0 1 7 2

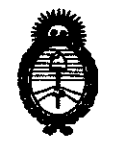

*:Ministerio áe SaCuá*  Secretaría de Políticas, Regulación e Institutos *A.N.M.A.T.* 

### ANEXO II

TEXTO DEL/LOS RÓTULO/S e INSTRUCCIONES DE USO AUTORIZADO/S del PRODUCTO MÉDICO inscripto en el RPPTM mediante DISPOSICIÓN ANMAT NO

 $-0.1$  7 2

BINGHER

, 7 2

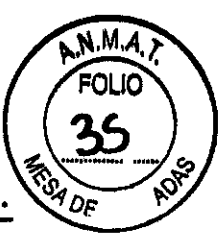

**AGFA HealthCare Argentina S.A.** 

**Ventas y Administraci6n Venezuela 4267 (Ct2I1ABE) Ciudad Aut6noma de Buenos Aires Tel: 4958-9300 (líneas rotativas)** 

### **PROYECTO DE ROTULO**

### Fabricante:

Agfa HealthCare N.V Septestraat 27, B-2640 Mortsel Bélgica Agfa Gevaert HealthCare GmbH Max-Planck-St. 1 D-82380 Peißenberg Alemania Importador: Agfa HealthCare Argentina S.A. Venezuela N° 4269 Capital Federal- Argentina Producto: Digitalizador DX-M Instrucciones de Uso: Manual de Uso acompaña a los productos Condiciones de Venta: " Fecha de vencimiento: (la que corresponda) Serie: la que corresponda Lote: el que corresponda Fecha de fabricación: la que corresponda Director Técnico: Lic. Osvaldo Oliva MN 46 Venta Autorizada por A.N.M.A.T. PM N° 1689-45

DO ANTONIO OLIVA DIBIRATOR TECNICO - M.N. 48

DIBECTOR TÉCNICO - M.N. 40<br>OFA HEALTHCARE ARGENTINA S.A.

**NGELES FERNANDEZ** MARIA DE LOS ANGELES I **APQ RADO**  AGFA HEALTHCARE ARGENTINA Some

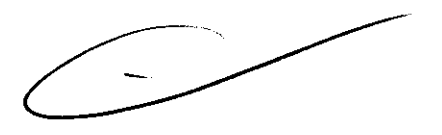

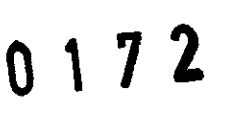

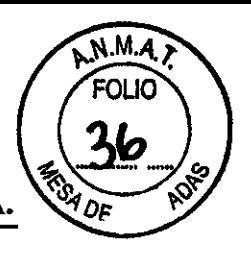

AGFA HealthCare Argentina S.A.

**Ventas y Administraci6n Venezuela 4267 (C12l1ABE) Ciudad Autónoma de Buenos Aires Te): 4958·9300 (lineas rotativas)** 

Buenos Aires, Agosto de 2010

Al Señor Interventor de la A.N.M.A.T. Dr. Carlos Chale Dirección de Tecnología Médica Ing. Rogelio López  $S$  *l*  $/D$ 

De nuestra consideración:

De acuerdo a lo previsto en Sección 3 del Anexo III B del Reglamento Aprobado por Disposición Nº 2318/02 (TO 2004) y en Disposición Nº 5267/06 (BOI9-06-2006), se presenta para su evaluación los contenidos que contendrá el Modelo de Instrucciones de Uso, del Digitalizador DX-M, fabricados por Agfa, a saber:

Fabricante:

Agfa HealthCare N.V Septestraat 27, B-2640 Mortsel Bélgica Agfa Gevaert HealthCare GmbH Max-Planck-St. I D-82380 PeiPenberg Alemania Importador: Agfa HealthCare Argentina S.A. Venezuela N° 4269 Capital Federal- Argentina Producto: Digitalizador DX-M Instrucciones de Uso: Manual de Uso acompaña a los productos Condiciones de Venta: ",--\_\_\_\_ -:-:-\_\_\_\_\_\_\_\_\_ " Fecha de vencimiento: (la que corresponda) Serie: la que corresponda Lote: el que corresponda Fecha de fabricación: la que corresponda Director Técnico: Lic. Osvaldo Oliva MN 46 Venta Autorizada por A.N.M.A.T. PM N° 1689-45

**A**NJO OLIVA SWALLUO ANNO M.N. 46 **REGTOR TÉCNICO LIMINIA S.A.**<br>HEALTHCARE ARGENTINA S.A.

MARIA DE L ნიი **PODEK** AGPA HEALTHCARE ARGENTINA S.A

# $17$

**AGFA HealthCare Argentina S.A** 

**Ventas y Administraci6n**  Venezuela 4267 (C1211ABE) Ciudad Autónoma de Buenos Aires **Tel: 4958-9300 (lineas rotativas)** 

#### Manual de uso

En la primera parte de dicho manual se encuentra el índice en el cual se despliega toda lo que contiene detalladamente.

### Introducción

En este capítulo se describe la introducción a este manual y la introducción al dispositivo DX-M.

### Ámbito

El manual contiene información general para un uso seguro y eficaz del digitalizador DX-M.

### Advertencia, precauciones, instrucciones y notas

Demuestra en pictogramas como aparecerán las advertencias, precauciones, instrucciones y notas que describen dicho manual.

### Descargo de responsabilidad

AGFA no asume responsabilidad por el uso de este documento si se han efectuado cambios no utilizados en su contenido o su formato.

### Introducción al dispositivo DX-M

En esta sección se describe el uso previsto, usuario destinatario, configuración, documentación del sistema, formación, reclamación acerca del producto, compatibilidad, instalación, etiquetas, mantenimiento y limpieza, directrices de seguridad, control de calidad.

### Usuario destinatario

Dicho manual está destinado a los usuarios cualificados de productos AGFA y a personal de clínica de rayos X con experiencia para el diagnostico que hayan recibido la formación correspondiente.

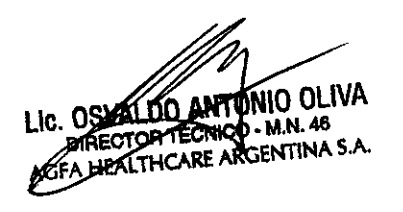

tos angeles fernandez **APODBRADO ABALTHCARE ARGENTINA S.A.** 

**AGFA HealthCare Argentina S.A** 

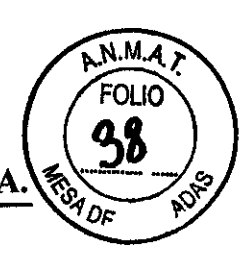

**Ventas y Administración Venezuela 4267 (Ct2l1ABE) Ciudad Autónoma de Buenos Aires Tel: 4958·9300 (lineas rotativas)** 

Los usuarios son las personas que manipulan el equipo y los que tienen autoridad sobre su uso.

Antes de maniobrar el equipo, el usuario debe leer, comprobar, tomar nota y observar estrictamente todas las advertencias, precauciones e indicaciones de seguridad que hay en el equipo.

### Configuración

El digitalizador DX-M forma parte de un sistema de radiografia informatizada con la siguiente configuración:

- El digitalizador DX-M, para placas CR que retiren imágenes de rayos X latentes. El dispositivo DX-M permite la exposición secuencial de varios chasis.
- El estación de trabajo NX, una o varias estaciones de trabajo de radiografia informatizada para la identificación de chasis, el procesamiento y la transmisión de imágenes digitalizadas recibidas del dispositivo digitalizador. Si hay varias estaciones de trabajo NX en la configuración, una de ellas es la "estación de trabajo principal" que debe estar funcionando si el digitalizador envía imágenes a otras estaciones de trabajo NX.
- Sistema de chasis y placa: Detectores, chasis y placas AGFA CR.

### Documentación del sistema

Describe la documentación que se encuentra con el

digitalizador.

### Formación

El usuario debe haber recibido formación certificada por AGFA para el uso seguro y eficaz del producto antes de intentar trabajar con este. Los requisitos de formación pueden variar según el país. El usuario debe asegurarse de que recibe formación con arreglo a las leyes a los reglamentos locales con rango normativo. Un representante acreditado por AGFA puede facilitarle más información acerca de los aspectos relacionados con la formación certificada.

O OLIVA **N.46** ALTHCARE ARGENTINA S.A.

OS ANGELES FBRNANDEZ<br>APODERADO

**MARIA DELOS** AGFA HEAQTHCARE ARGENTINA S.A.

**AGFA HealthCare Argentina S.A** 

7

**Ventas y Administración Venezuela 4267 (C1211ABE) Ciudad Autónoma de Buenos Aires Tel: 4958-9300 (lineas rotativas)** 

### Reclamación acerca del producto

Describe que es lo adecuado para que el cliente o usuario tenga que realizar en el caso que tenga algún problema con el equipo.

### Compatibilidad

El dispositivo DX-M solo debe utilizarse en combinación con otros equipos o componentes si Agfa ha reconocido expresamente la compatibilidad de estos. Puede solicitar al servicio técnico de Agfa una lista de tales equipos y componentes compatible.

### Conformidad

El dispositivo DX-M se ha diseñado con arreglo a las directrices MEDDEV relativas a la aplicación de aparatos médicos y se ha probado en el marco de los procedimientos de evaluación de conformidad que requiere la Directiva 93142/CEE MDD (Directiva del Consejo Europeo 93/42/CEE sobre aparatos médicos).

### Etiquetas

- Etiqueta CE: 93142/CEE "Aparatos médicos" (Europa), EN6060 1-1
- Etiqueta UL: UL 60601-1 segunda edición (Norteamérica)
- Etiqueta CUL: CSA 22.2 n° 601.1 (Canadá)

### Supresión de radio interferencias

Por el presente documento se certifica que el dispositivo digitalizador ofrece supresión contra interferencias con arreglo a las especificaciones EN 55011 Clase A y las normas de la FCC CR47 Parte 15 Clase A.

### Instalación

La instalación y configuración del dispositivo DX-M es realizada por un técnico de servicio certificado por AGFA.

ic. **OSVALDO-ANTONIO OLIVA DIRECTOR TÉCNICO - M.N. 48** AGFA HEAl THCARE ARGENTINA S.A.

**ANGELES FERNANDEZ** mania **n**i APODERADO A PODBRADO ARGENTINA S.A.

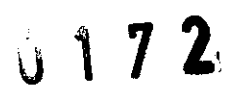

м.

ΩE

**AGFA HealthCare Argentina S.A** 

**Ventas y Administración Venezuela 4267 (C121IABE) Ciudad Autónoma de Buenos Aires Tel: 4958-9300 (lineas rotativas)** 

El dispositivo DX-M debe instalarse en una ubicación fija, a resguardo de la intemperie. Los siguientes requisitos son imprescindibles:

- Evite que quede expuesto a la luz directa del sol (no coloque nunca el dispositivo DX-M cerca de una ventana).
- Proteja el dispositivo DX-M de impactos mecánicos excepcionales (P ej.: puertas cristaleras).

### Etiquetas

- Identificación del producto.
- General.
- Introducciones de seguridad para productos láser.

Identificación del producto

Tipos de producto, nombre comercial, número de modelo y fabricante.

### **General**

Describe en forma de cuadro las marcas y las etiquetas que figuran en el interior y en el exterior de la maquina. A continuación, se proporciona una breve descripción de estas marcas y etiquetas y se explica su significado.

### Instrucciones de seguridad para productos láser

Describe en forma de dibujos y textos las instrucciones de seguridad del producto.

### Mantenimiento y limpieza

- Mantenimiento preventivo por parte del técnico de servicio.
- Mantenimiento por parte del usuario.

Lic. OSVALDO ANTÓNIO OLIVA DIRECTOR TÉCNICO - M.N. 48 AGFA HEAL THCARE ARGENTINA S.A.

**GR FERNANDEZ** MARIA DE LOUMNGELES<br>Apodekado APODJA ADU<br>AGFA HBALTKÇARE ARGENTINA S.A.

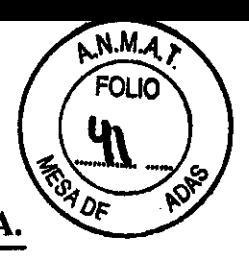

**AGFA HealthCare Argentina S.A.** 

**Ventas y Administración Venezuela 4267 (C1211ABE) Ciudad Autónoma de Buenos Aires Tel: 4958-9300 (lineas rotativas)** 

### Mantenimiento preventivo por parte del técnico de servicio

Debe realizarse un mantenimiento preventivo una vez al año o cada 25000 ciclos (si es antes). Este mantenimiento no debe ser realizado por el usuario sino por un técnico de servicio certificado por AGFA. Si no se llevan a cabo las operaciones periódicas de mantenimiento, a cargo del personal adecuado debidamente certificado, la garantía puede quedar comprometida.

### Mantenimiento por parte del usuario

- Limpieza y desinfección.
- Limpieza exterior del dispositivo DX-M.
- Limpieza del panel táctil.
- Limpieza de la unidad óptica.
- Reemplazo del elemento del filtro de aire.

### Limpieza y desinfección

En los documentos de servicio y mantenimiento se describen los métodos de limpieza y desinfección o esterilización que pueden aplicarse a componentes o accesorios del sistema susceptibles de contaminación por contacto con el paciente o con fluidos corporales.

Deben seguirse todas las normas y los procedimientos pertinentes para evitar la contaminación del personal de los pacientes y del dispositivo DX-M. Es preciso adoptar todas las medidas de seguridad posibles para evitar la contaminación del dispositivo DX-M.

### Limpieza exterior del dispositivo DX-M

Para limpiar el exterior del dispositivo DX-M

- l. Apague el digitalizador.
- 2. Retire el enchufe de corriente de la toma.
- 3. Limpie el exterior del digitalizador con un pafio limpio suave humedecido. Utilice jabón o detergente suaves si es necesario; no utilice nunca limpiadores con amoniaco.
- 4. Conecte el enchufe de corriente a la toma.

OSVAŁDO ANTONIO OLIVA **BIRÉCTOR TECNICO - M.N. 46** AGFA HEALTHCARE ARGENTINA S.A.

ES FERNANDBZ **APPOERADO HCARE ARGENTINA S.A. AGFA HI** 

# o 1 7 2

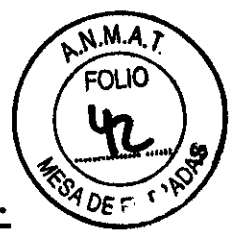

AGFA HealtbCare Argentina S.A.

**Ventas y Administración Venezuela 4267 (C12IlABE) Ciudad Autónoma de Buenos Aires Te): 4958·9300 (lineas rotativas)** 

### Limpieza del panel táctil

Para limpiar el panel táctil:

- l. Apague el digitalizador.
- 2. Retire el enchufe de corriente de la toma.
- 3. Limpie el panel táctil del digitalizador con un paño limpio suave humedecido. Utilice un producto comercial de limpieza de monitores para limpiar el panel táctil.
- 4. Conecte el enchufe de corriente a la toma.

### Limpieza de la unidad óptica

La única acción de mantenimiento que debe efectuar consiste en comprobar la calidad de la imagen. Será preciso limpiar la unidad óptica si en la imagen pueden percibirse franjas paralelas al movimiento de la placa de imagen dentro el digitalizador.

Limpie la unidad óptica con el cepillo correspondiente al usar

el dispositivo DX-M.

Para limpiar la unidad óptica:

- l. Apague el digitalizador.
- 2. Retire el enchufe de corriente de la toma.
- 3. Abra la tapa situada en la parte derecha del digitalizador. Abra el ojal del seguro y gire el seguro 90° en el sentido de las agujas del reloj.
- 4. Saque el sepillo limpiador hasta que no te la posición e tope y vuelva a introducirlo en el digitalizador, hay que repetir esta operación como 5 veces.
- 5. Cierre la tapa situada a la derecha.
	- Cierre la cubierta.
	- Gire el seguro 90° en sentido contrario al de las agujas del reloj y cierre el ojal del seguro.
- 6. Conecte el enchufe de corriente a la toma.

### Reemplazo del elemento del filtro de aire

Para cambiar el elemento del filtro de aire:

Lic. ØSVALDO ANTONIO OLIVA **DIRECTOR TÉCNICO - M.N. 46** AGFA HEALTHCARE ARGENTINA S.A.

~~Ill-:ES FERNANDEZ **ERADO** APO AGFA HEALTHCARE ARGENTINA S.A.

## 1 7 Z

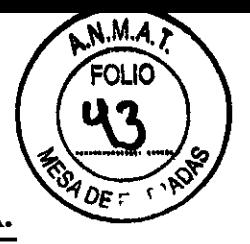

AGFA HealthCare Argentina S.A.

**Ventas y Administración Venezuela 4267 (C1211ABE) Ciudad Autónoma de Buenos Aires Tel: 4958-9300 (Uneas rotativas)** 

- 1. Apague el digitalizador.
- 2. Retire el enchufe de corriente de la toma.
- 3. Abra la tapa situada en la parte derecha del digitalizador. Abra el ojal del seguro y gire el seguro 90° en el sentido de la agujas del reloj.
- 4. Abra la puerta del lado derecho y localice el elemento del filtro de aire en el interior tras la abertura de la puerta.
- 5. Libere las 2 sujeciones para poder quitar el bastidor del filtro de aire.
- 6. Retire el elemento del filtro de aire usado.
- 7. Saque el nuevo elemento del filtro de aire.
- 8. Monte el elemento del filtro de aire dentro de la puerta lateral derecha, tal como se ilustra a continuación.
- 9. Vuelve a colocar el bastidor del filtro de aire.
	- Introduzca el lado izquierdo del bastidor del filtro de aire en los orificios correspondientes.
	- Bloquee el lado derecho del bastidor del filtro de aire con las 2 sujeciones.
- 10. Cierre la tapa situada a la derecha.
	- Cierre la cubierta.
	- Gire el seguro 90° en sentido contrario al de las agujas del reloj y cierre el ojal del seguro.
- 11. Conecte el enchufe de corriente a la toma.

### Directrices de seguridad

Describe advertencias y precauciones que hay que tener acerca

del equipo.

### Inducciones generales de seguridad

En este punto se describe como se debe hacer una adecuada utilización del equipo.

### Control de calidad

AGFA recomienda un control de calidad con una frecuencia

mensual.

**DO ANTONIO OLIVA** DOVALLY ANTONICO - M.N. 48 ACFA HEALTHCARE ARGENTINA S.A.

**BLES FERNANDEZ** MARIA DE A⁄bo kdu<br>Lrgentina 8.A **AGYA KEA** 

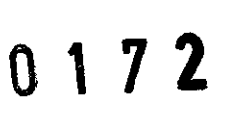

Dε

**AGFA HealthCare Argentina S.A** 

**Ventas y Administración Venezuela 4267 (C1211ABE) Ciudad Autónoma de Buenos Aires Tel: 4958-9300 (Uneas rotativas)** 

### Primeros pasos con el dispositivo DX-M

En este capítulo se explica cómo llevar a cabo las primeras operaciones básicas en el dispositivo DX-M.

### Características básicas

### Características del dispositivo DX-M

El dispositivo DX-M digitaliza imágenes de rayos latentes que se encuentran en placas de imagen CR y envía esos datos gráficos a la estación de trabajo principal.

El dispositivo DX-M tiene un dispensador de entrada y otra de salida con capacidad para 5 chasis. De forma consecutiva, con cada uno de los chasis que hay en el dispensador, el dispositivo DX-M realiza las siguientes operaciones:

- Introduce en el digitalizador el chasis que hay en el dispensador de entrada.
- Bloquea el chasis que contiene la placa de imagen en la ranura del chasis.
- Retire la placa de imagen del chasis.
- Explora la placa de imagen.
- Convierte la información de la imagen latente en datos digitales.
- Borra la placa de imagen y la introduce de nuevo en el chasis.
- Asigna a los datos de ID de la placa de imagen el estado "borrado".
- Desbloqueo el chasis.
- Transmite los datos de las imágenes digitales a la estación de trabajo principal.
- Lleva el chasis procesado al dispensador de salida.
- El dispositivo DX-M permite volver a borrar una placa de imagen antes de reutilizarla. En casos especificas, esa operación es necesario para impedir que imágenes fantasmas causadas por exposiciones anteriores o radiación dispersa interfieren con la imagen que le interesa.

### Modos operativos

El dispositivo DX-M puede funcionar en dos modos:

OSVALDO ANTONIO OLIVA Lic. **BIRECTOR TÉCNICO - M.N. 46** AGFA HEALTHCARE ARGENTINA S.A.

**ANGELES FERNANDEZ MART** ODERADO À HÒARE ARGENTINA 8.A. 1071

### o 1 7 2

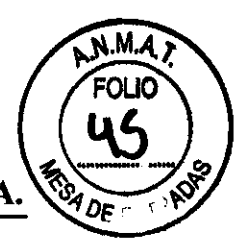

**AGFA HealthCare Argentina S.A.** 

**Ventas y Administración Venezuela 4267 (C1211ABE) Ciudad Autónoma de Buenos Aires Tel: 4958-9300 (lineas rotativas)** 

### Modo de operador

El modo de operador reúne todas las funciones básicas diseñadas para las técnicas radiográficas:

- Nuevo borrado de una placa de imagen.
- Reencaminamiento de imagen (en la estación de trabajo principal).
- Recuperación de datos con el botón de información.
- Cambio de propiedades del panel táctil (brillo y sonoridad del emisor acústico).

### Modo de servicio

Las funciones del modo de servicio están reservadas al personal cualificado de servicio técnico. Estas se encuentran protegidas por contraseña y se describen en un documento independiente.

### Interfaz del usuario

El dispositivo DX-M puede funcionar en dos modos:

- El modo de operador para el funcionamiento básico.
- El modo de servicio, reservado al personal de servicio cualificado.

Las funciones del modo del operador están descritas en este manual. El usuario hace funcionar el dispositivo DX-M por medio de:

- Un panel táctil desde el que se puede tener acceso a todas las funciones.
- Un indicador de estado.

### Indicador de estado

El indicador informa al usuario mediante señales luminosas acerca del estado del dispositivo DX-M se encuentra situado en la parte delantera del digitalizador, de modo que resulta visible a cierta distancia.

Describe en forma de cuadro el color, si es constante o parpadea el estado y la acción.

OSVALDO ANTONIO OLIVA DIRECTOR TECNICO - M.N. 48 AGFA HEALTHCARE ARGENTINA S.A.

OS ANGELES FERNANDEZ maria LITRCARE ARGENTINA S.A **AGEA EI** 

**AGFA HealthCare Argentina S.A** 

0 1 7 2

**Ventas y Administración Venezuela 4267** (CUl1 ABE) **Ciudad Autónoma de Buenos Aires Tel: 4958-9300 (lfneas rotativas)** 

### Inicio de DX-M

### Procedimiento:

- 1. Asegúrese de que el dispositivo DX-M está conectado a la estación de trabajo principal y que en esta se4 ejecuta el software de NX apropiado.
- 2. Asegúrese de que el enchufe de corriente esta conectada a la toma.
- 3. Retire los chasis del dispensador de entrada y la ranura de entrada del digitalizador.
- 4. Pulse el interrumpir principal.

El indicador inicia la secuencia de funcionamiento siguiente:

- Inicialización de todos los componentes.
- Ensayo funcional de todos los componentes.
- Comprobación de la presencia de chasis o placas de imagen.
- Conexión con la estación de trabajo principal.

Durante el calentamiento y el auto verificación, que podrían durar hasta 3 minutos, el indicador de estado del dispositivo DX-M parpadea en rojo.

Si el sistema DX-M ha finalizado la auto verificación con éxito, entra en el modo del operador y el indicador de estado muestra de forma constante una luz verde. Se muestra la pantalla de espera.

### Flujo de trabajo básico (exploración de imágenes)

Flujo de trabajo:

- l. Identifique que el chasis con la ID tablet y en una estación de trabajo.
- 2. Compruebe que el dispositivo DX-M esté listo para funcionar. El indicador de estado debe iluminarse con una luz verde fija o parpadeante.
- 3. Coloque los chasis con las placas de imagen expuestas e identificadas en el dispensador de entrada situado en la parte izquierda del dispositivo DX-M. Puede hacer hasta cinco chasis en el dispensador de entrada.
- 4. Preste atención a la orientación de los chasis.
- El lado del tubo debe estar orientado hacia el usuario.
- Los mecanismo a de apertura del obturador y de bloqueo deben orientarse hacia abajo, en dirección a la ranura del dispositivo DX-M.

**ÆISVALDO.** 

ANTON AGFA HEALTHCARE ARGENTINA S.A.

**OUREOTOR TECNICO - M.N. 48** MARIA DEL MARIA DE MARIA DE MARIA DE MARIA DE MARIA DE MERNANDEZ **ODERADO** HÒARE ARGENTINA S.A. **AGRA** 

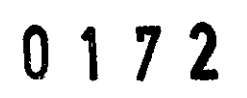

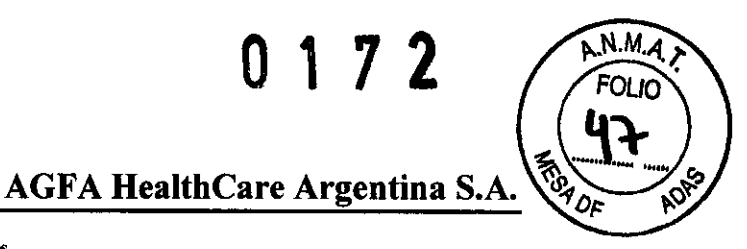

**Ventas y Administración Venezuela 4267 (CI21IABE) Ciudad Autónoma de Buenos Aires Tel: 4958-9300 (lineas rotativas)** 

- 5. Los chasis se digitalizan a continuación.
- El indicador de estado se muestra en color verde y parpadea.
- DX-M almacena las imágenes en el disco.
- **DX-M** barra los chasis. El progreso de la digitalización se muestra, chasis por chasis, en el panel táctil.
- 6. Retire los chasis procesados que se encuentran en el dispensador de salida, en el lado derecho.

Cuando el dispositivo DX-M haya finalizado el proceso, el indicador de estado se mantendrá encendido con una luz verde fijo.

### Detención del dispositivo DX-M

### Antes de apagar el sistema

Compruebe que el dispositivo DX-M no está explorando ninguna placa de imagen. Si el dispositivo DX-M está explorando una placa de imagen, el indicador de estado parpadea en color verde.

### Apagado

Le recordamos que apague el dispositivo DX-M al final de la jornada. Para apagar pulse el interruptor principal hasta que quede en la posición de apagado ("o").

### Funcionamiento del dispositivo DX-M

En este capítulo se proporciona información de las funciones disponibles en el modo del operador. Por ultimo, encontrara algunas pautas para el mantenimiento preventivo y la solución de problemas.

Este capítulo incluye los temas siguientes:

### Nuevo borrado de una placa de imagen

Al final de un ciclo de digitalización, el dispositivo DX-M devuelve una placa de imagen borrada. Sin embargo, en las cosas siguientes deberá borrar de nuevo la placa de imagen antes de volver a utilizarla, a fin de evitar que

**OLIVA** K. RE ARGENTINA S.A

 $\boldsymbol{\nu}$ **MARTA** VIJ DOU BOULLES FERNANDEZ OBRADO **AGFA HI** ~HC AlI0BNTlNA S.A.

**AGFA HealthCare Argentina S.A.** 

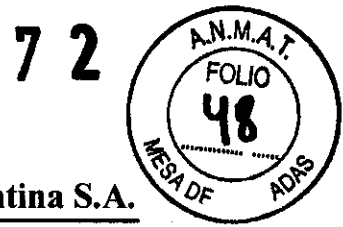

**Ventas y Administración Venezuela 4267 (CI211ABE) Ciudad Autónoma de Buenos Aires Tel: 4958-9300 (lineas rotativas)** 

alguna imagen fantasma interfiera con la imagen que se interesa:

- Si la placa de imagen no ha sido utilizada desde hace más de 48 horas. En este caso, la placa de imagen puede haber sido expuesta a radiación dispersa.
- Si una placa de imagen ha sido expuesta a una dosis excepcionalmente elevada de rayos X.

En este caso, la capa más profunda de la placa de imagen todavía puede retener una imagen latente después del borrado estándar. Deje reposar la placa de imagen durante un día por lo menos antes de volver a borrarla.

Para borrar nuevamente una placa de imagen:

- l. Compruebe que el dispositivo DX-M esté listo para funcionar. El indicador de estado se enciende en color verde de manera continuo.
- 2. Pulse el botón de borrado del panel táctil, situado en la parte delantera del dispositivo DX-M. El digitalizador cambia al modo de borrado. El indicador de estado se enciende en color azul de manera continua.
- 3. Coloque los chasis que contienen las placas de imagen en el dispensador de chasis del dispositivo DX-M,

Asegúrese de introducir el chasis con el lado negro del tubo hacia delante y el mecanismo de apertura del obturador y el bloqueo hacia abajo, en dirección a la ranura del chasis.

Con esta operación, el dispositivo DX-M empieza a borrar la imagen y el indicador de estado se mantiene encendido con una luz azul fija.

Cuando el dispositivo DX-M haya terminado de borrar el chasis, el indicador de estado permanecerá encendido con una luz verde fija.

- 4. Retire del dispensador de salida el chasis con la placa de imagen borrada.
- 5. Pulse de nuevo el botón de borrado para pasar el modo normal. Un minuto después de que se haya procesado el último chasis, el dispositivo DX-M pasa del modo de "borrado "al "modo normal".

### Activación o desactivación de las señales acústicas del digitalizador

Tiene la posibilidad de activar y desactivar el volumen de las señales acústicas del digitalizador.

ICDO ANN מעו וח חוז **CTOR TEONICO** CARE ARGI

MARIA DE LOS ANGELES FERNANDEZ ABE ARGENTINA S.A **AGFAI** 

1 7 2

**AGFA HealthCare Argentina S.A.** 

**Ventas y Administración Venezuela 4267 (C12t tABE) Ciudad Autónoma de Buenos Aires Tel: 4958·9300 (lineas rotativas)** 

Para activar o desactivar el volumen:

- l. En la pantalla de espera, pulse el botón de configuración.
- 2. Realice una de las siguientes operaciones:
	- Active el volumen pulsando el botón.
	- Desactive el volumen pulsando el botón. Con esta operación se ilumina el botón con una luz azul.

### Cambio del brillo del panel táctil

Puede cambiar el brillo del panel táctil del digitalizador.

Para cambiar el brillo:

- l. En la pantalla de espera, pulse el botón de configuración. Aparece la pantalla de configuración:
- 2. En la sección de brillo situada en la parte inferior de la pantalla de configuración, utilice los botones +  $o$  - para ajustar el brillo.

### Recuperación de información sobre el digitalizador

Para recuperar información:

l. En la pantalla de espera, pulse el botón de información.

Aparece la ventana de información, en la que se muestra la dirección IP, el nombre del dispositivo, la versión de software y el nombre de la estación de trabajo NX principal.

2. Pulse el botón de configuración para volver a la pantalla de espera.

### Desplazamiento del digitalizador

Para mover el digitalizador:

- l. Apague el digitalizador.
- 2. Retire el enchufe de corriente de la toma.
- 3. Desenchufe el cable Ethernet.
- 4. Recoja todos los cables para no aplastarlos accidentalmente al remplazar el digitalizador.

Lic. OSVALOO ANTONIO MARIA DE LOS ARGELES FERNANDEZ DIRECTOR TECNICO - M.N. Te AI орыбро AGFA HEALTHCARE ARGENTINA S.A. AGFA HEALTHOARE ARGENTINA S.A.

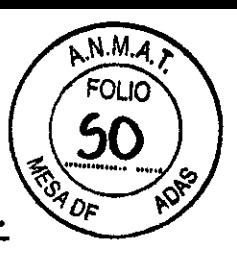

AGFA HealthCare Argentina S.A.

**Ventas y Administración Venezuela 4267 (C12I1ABE) Ciudad Autónoma de Buenos Aires Tel: 4958-9300 (lineas rotativas)** 

- 5. Retire todos los chasis de los dispensadores de entrada y salida.
- 6. Abra la tapa situada en la parte derecha del digitalizador.
- Abra el ojal del seguro y gire el seguro 90° en el sentido de las agujas del reloj.
- 7. Saque la herramienta, situada en la parte inferior de la cubierta interna.
- 8. Retire la tapa para tener acceso a la abertura. Introduzca la herramienta en la abertura y gire el tomillo en sentido contrario al de las agujas del reloj, hasta que el dispositivo  $DX-M$  se eleve entre 1,5 y 2 cm y encuentre asistencia.
- El dispositivo DX-M puede trasladarse ahora a otra ubicación.
- 9. Lleve el dispositivo DX-M al emplazamiento deseado.
- 10. Cuando se encuentre en el lugar deseado, gire el tornillo en el sentido de las agujas del reloj hasta que el digitalizador se fije al suelo y se perciba resistencia.
- l l. Vuelva a colocar la herramienta en su sitio.
- 12. Vuelva a enchufar todas las conexiones eléctricas.
	- Vuelva a conectar el cable Ethernet.
	- Conecte el enchufe de corriente a la toma.

### Especificaciones

Se describe en forma de cuadro, las dimensiones, peso, dispensador, resolución en escala de grises, conexión eléctrica, conectividad a redes, consumo de energía, condiciones aliéntales, tiempo de calentamiento, emisiones fisicas, detector de placas y chasis, capacidad del producto, duración del equipo mantenimiento preventivo.

### Tamaño de matriz de pixeles

Se describe en forma de cuadro el tipo de chasis, formato, resolución, anchura por longitud.

Dando conformidad a lo expuesto, suscriben el Director Técnico y Responsable Legal de Agfa HealthCare Argentina S.A. con sello ante firma y sin otro particular, saludan a Ustedes muy atentamente.

**MARIA** 

AGTA HE

**COO ANTONIA** Lic. 0S DIRECTOR TÉCNICO - N **RECTOR TECNICO - MARTIA S.A** 

DE LOS ANGELES FERNANDEZ **APODERADO** ALTHCARE ARGENTINA S.A.

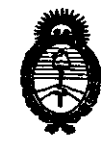

~inisterio *áe SaCuá*  Secretaría de Políticas, Regulación e Institutos  $A. N. M. A. T.$ 

### ANEXO III

### CERTIFICADO

Expediente N°: 1-47-16059/10-8

El Interventor de la Administración Nacional de Medicamentos, Alimentos y Lecnología Médica (ANMAT) certifica que, mediante la Disposición Nº  $\blacksquare$ , y de acuerdo a lo solicitado por AGFA HEALTHCARE ARGENTINA S.A., se autorizó la inscripción en el Registro Nacional de Productores y Productos de Tecnología Médica (RPPTM), de un nuevo producto con los siguientes datos identificatorios característicos:

Nombre descriptivo: DIGITALIZADOR DX-M

Código de identificación y nombre técnico UMDNS: 16-910 - Digitalizador de Películas

Marca: Agfa.

Clase de Riesgo: Clase 11

Indicación/es autorizada/s: Digitalizar chasis y placas radiográficas que contengan imágenes que puedan ser barrados.

Modelo: DIGITALIZADOR DX-M

Condición de expendio: Venta exclusiva a profesionales e instituciones sanitarias Nombre del fabricante 1: AGFA HEALTHCARE N.V

Lugar/es de elaboración: SEPTESTRAAT 27, B-2640 MORTSEL, Bélgica.

Nombre del fabricante 2: AGFA-GEVAERT HEALTHCARE GmbH

Lugar/es de elaboración: Max-Planck-Str. 1, D-82380, Peibenberg, Alemania

Se extiende a AGFA HEALTHCARE ARGENTINA S.A. el Certificado PM-1689- 45, en la Ciudad de Buenos Aires, a ....... 07 ENE 2011 .........., siendo su vigencia por cinco (5) años a contar de la fecha de su emisión.

DISPOSICIÓN Nº